## BrewPOS Admin Installation

- Go To BrewPOS.Com
- Click on How To Tab

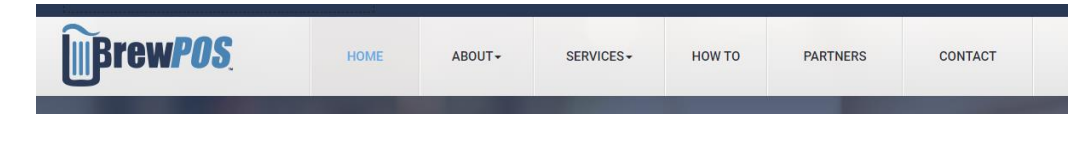

• Search for Admin **SEARCH RESULTS FOR 'ADMIN INSTALL'** Install **ADMIN INSTALL** Installing Admin on your remote computer • Follow the If you have a previous version of admin installed you will need to remove it If this is the first installation of BrewPOS ADMIN skip to step 2. instructions **Step 1 Uninstall the old BrewPOS Admin installation** Go to Control Panel->Programs->Programs and Features. Highlight the entry for BrewPOS Admin in the<br>list, then click on the Uninstall button on the toolbar. Select 'Remove' option and follow the prompts to finish uninstalling. **Step 2 Install the new BrewPOS Admin** Simply follow this link to our Set-Up page and click on Install **BrewPOS Admin Installation** Go to https://brewpos.blob.core.windows.net/bpshell/setupadm.htm and click the Install button:

Contact Support at 800 676-9874 if you need assistance.

Runs on Windows 7 or higher (does not run on a Mac or Windows XP)